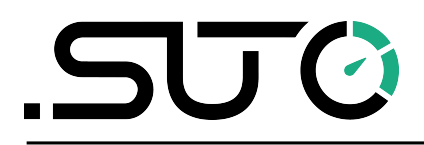

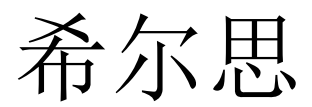

中文

## 操作手册

# <span id="page-0-0"></span>**S431 OEM V2**

皮托管压缩机流量计(管道式)

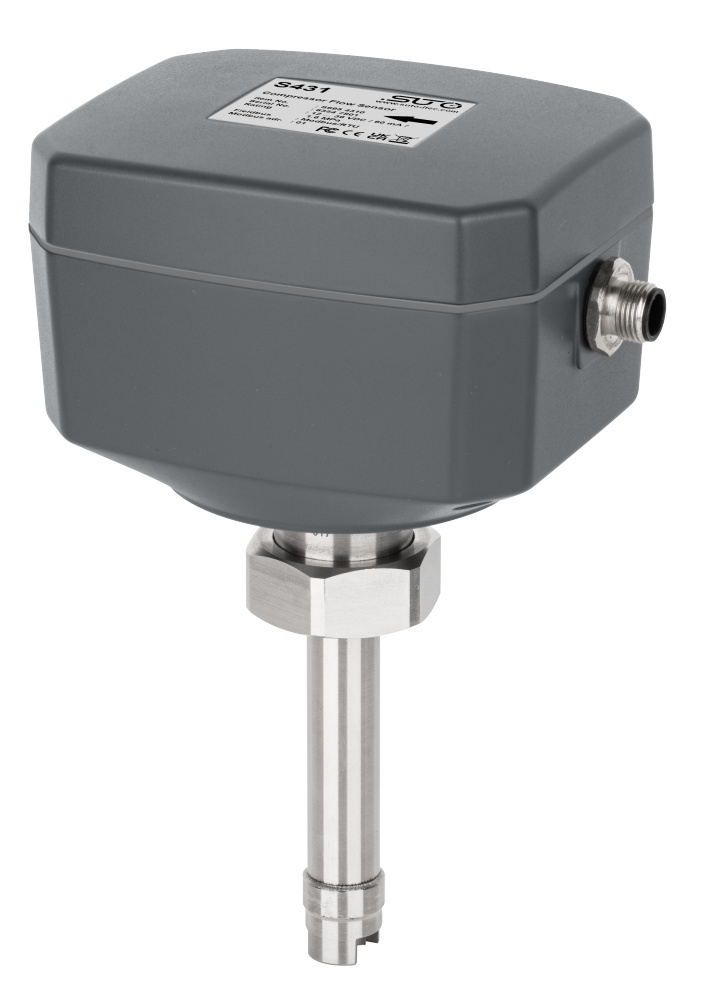

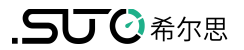

尊敬的客户:

感谢您选择我们的产品。

用户须在启动设备前完整阅读该操作手册并认真遵守。对于因未仔细查看或者未遵 守此操作手册规定而造成的任何损失,制造商概不负责。

如果用户违反此操作手册所描述或规定的方式,擅自改动设备,仪器保修将自动失 效并且制造商免除责任。

请按照此操作手册说明的专业用途使用该设备。

对于该设备在未描述用途上的适用性,希尔思公司不做任何保证。由于运输、设备 性能或使用造成的间接损失,希尔思公司不承担责任。

版本: 2024-1

修改时间: 2024 年 4 月

## 目录

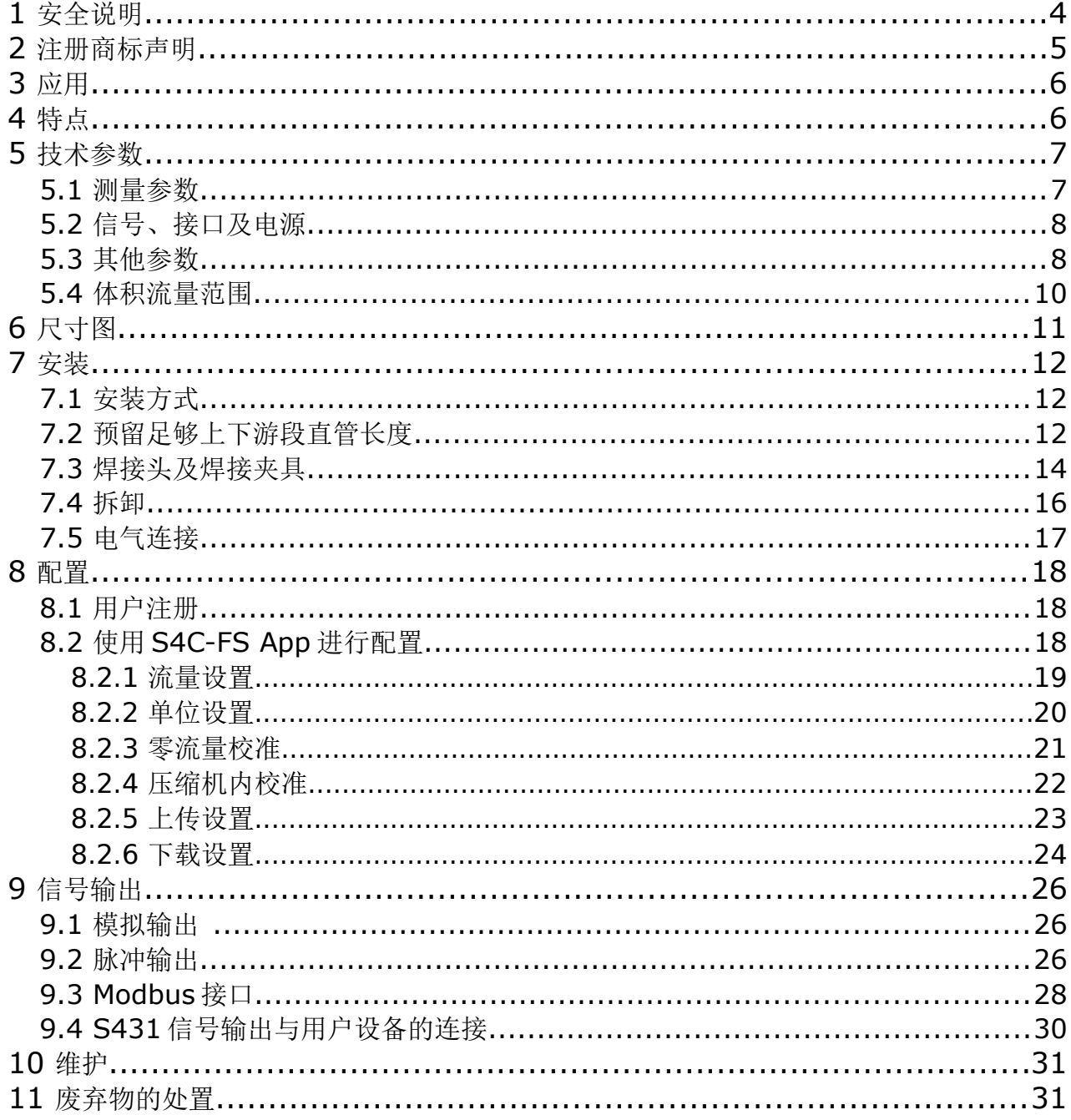

## **SUC XAR**

## **1** 安全说明

#### 请检查此操作手册和产品类型是否匹配。

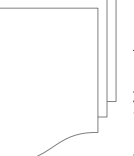

请查看此手册中包含的所有备注和说明。手册中包含了前期准备和安装、 操作及维护各个阶段需要查看的重要信息。因此技术人员以及设备负责人 或授权人员必须仔细阅读此操作说明。

请将此操作手册放置在操作现场便于取阅的地方。针对此操作手册或者产品有任何 不明白或疑惑的地方,请联系制造商。

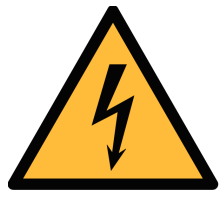

## 警告! 压缩空气! 任何与急速漏气或压缩空气系统带压部分的接触都有可能导致重大 损伤甚至死亡!

- 不要超过允许的压力范围(请查看传感器标签)。
- 只使用耐压的安装材料。
- 避免人员接触急速的漏气或仪器带压的部分。
- 进行维修维护作业时必须确保系统没有压力。

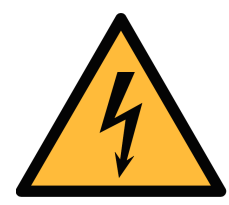

## 警告!

#### 电源电压!

任何与产品通电部分的接触都有可能导致重大损伤甚至死亡。

- 考虑所有电气安装相关的规定。
- 进行维修维护作业时必须断开任何电源连接。
- 系统中任何电气工作只允许授权人员进行操作。

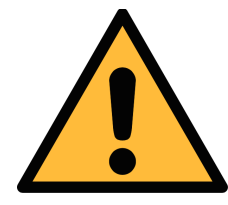

## 操作条件许可范围

请查看许可的操作条件,任何超出这些许可的操作都有可能导致设备 故障, 甚至损坏仪器或整个系统。

• 不要超出许可的操作范围。

注意!

- 请确保产品运行在允许的条件范围内。
- 不要超出或者低于允许的存储/操作温度和压力。
- 经常对产品进行维护和校验,至少一年一次。

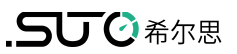

#### 常规安全说明

- 爆炸性场所不允许使用该产品。
- 请在准备阶段和安装使用过程中查看国家法规。

#### 备注

- 不允许拆卸产品。
- 请使用扳手将产品安装妥当。

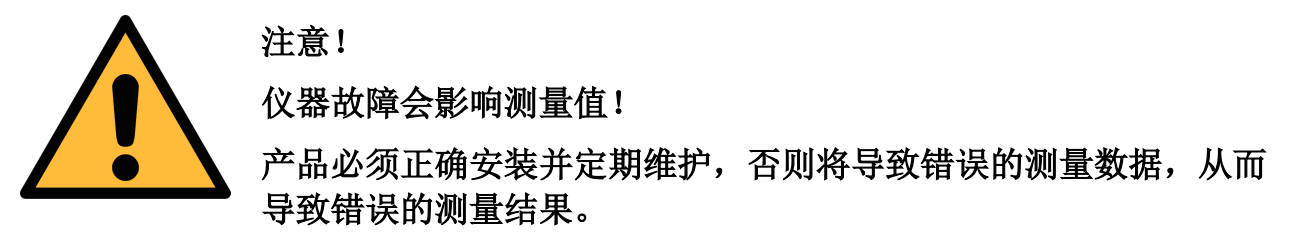

- 安装设备时请查看气体流向。气体流向标记在外壳上。
- 不要超出传感器探头的最高工作温度。

#### 存储和运输

- 确保运输温度为-30 ... +70°C 之间。
- 存储和运输时建议使用设备的原包装。
- 请确保设备的存储温度在-30 ... +70°C 之间。
- 避免阳光和紫外线的照射。
- 存储的湿度必须是< 95%,无冷凝。

#### **2** 注册商标声明

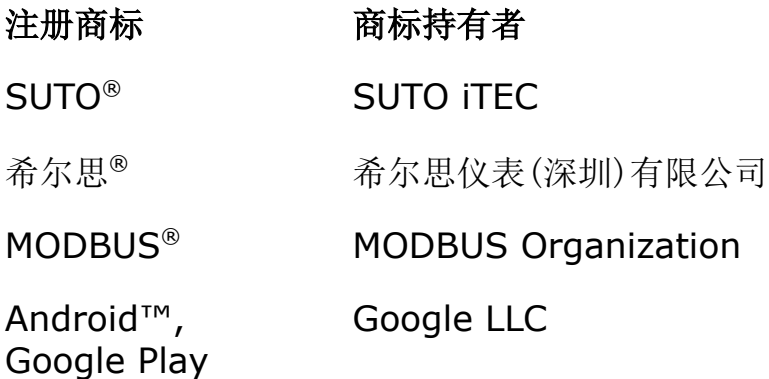

## **3** 应用

S431 OEM 皮托管压缩机流量计用于测量压缩机的出气量,它可安装在空压机内未 经干燥和过滤的的排气口侧。

S431 可以测量压缩空气及工业气体的以下参数:

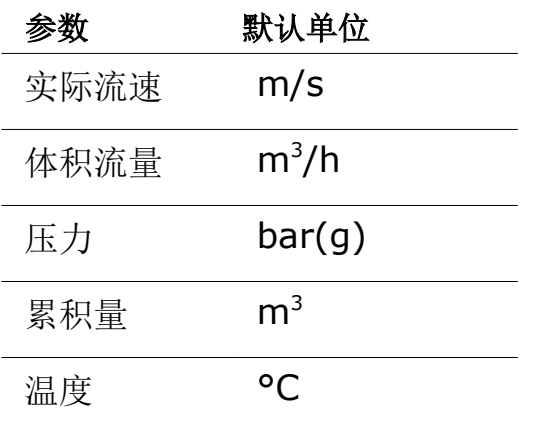

## **4** 特点

- 在压缩机排气端测量流量、压力和温度
- 测量高温下的湿空气和工业气体
- 计算总累积量
- 当 S431 在压缩机的测试台上校准时,无前后直管段要求
- 可方便地安装在焊接头上
- 适应严苛环境的坚固设计:环境温度可高达 90°C,抗震动
- 无机械磨损部件
- 一个流量计适用于 DN50...DN900 管径
- 用户可使用手机 App 在压缩机测试平台自行校准
- 支持模拟、脉冲输出,及 Modbus/RTU 输出

## **5** 技术参数

## **5.1** 测量参数

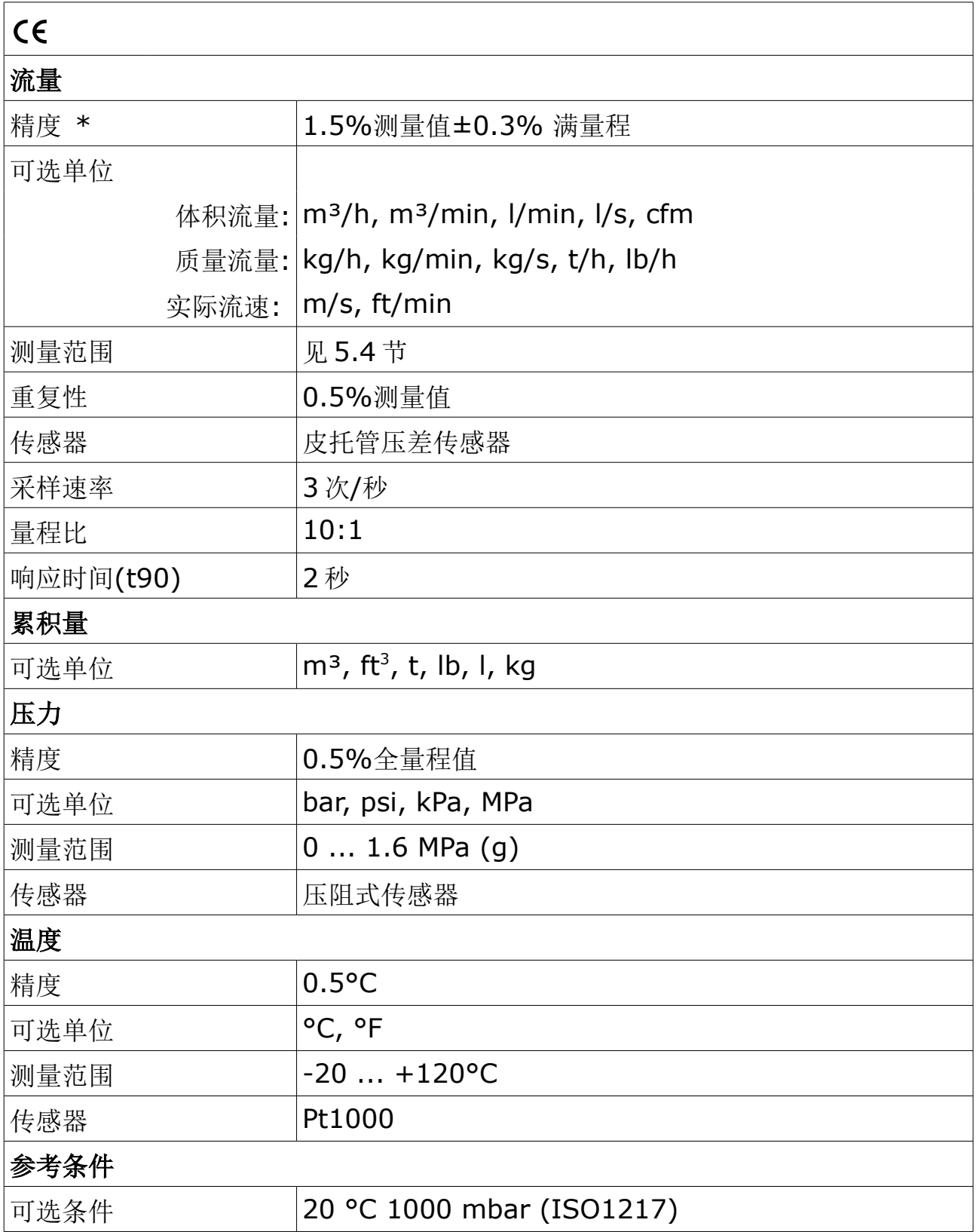

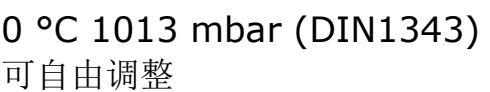

## **5.2** 信号、接口及电源

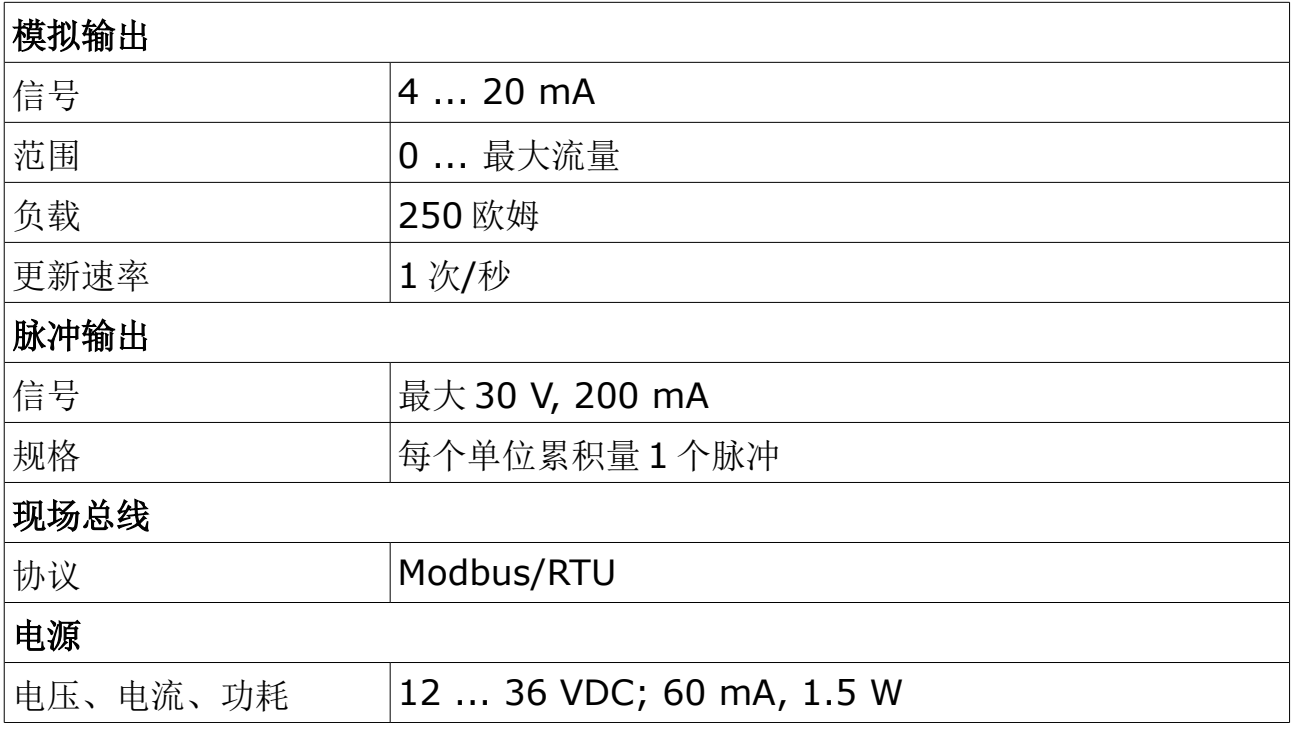

## **5.3** 其他参数

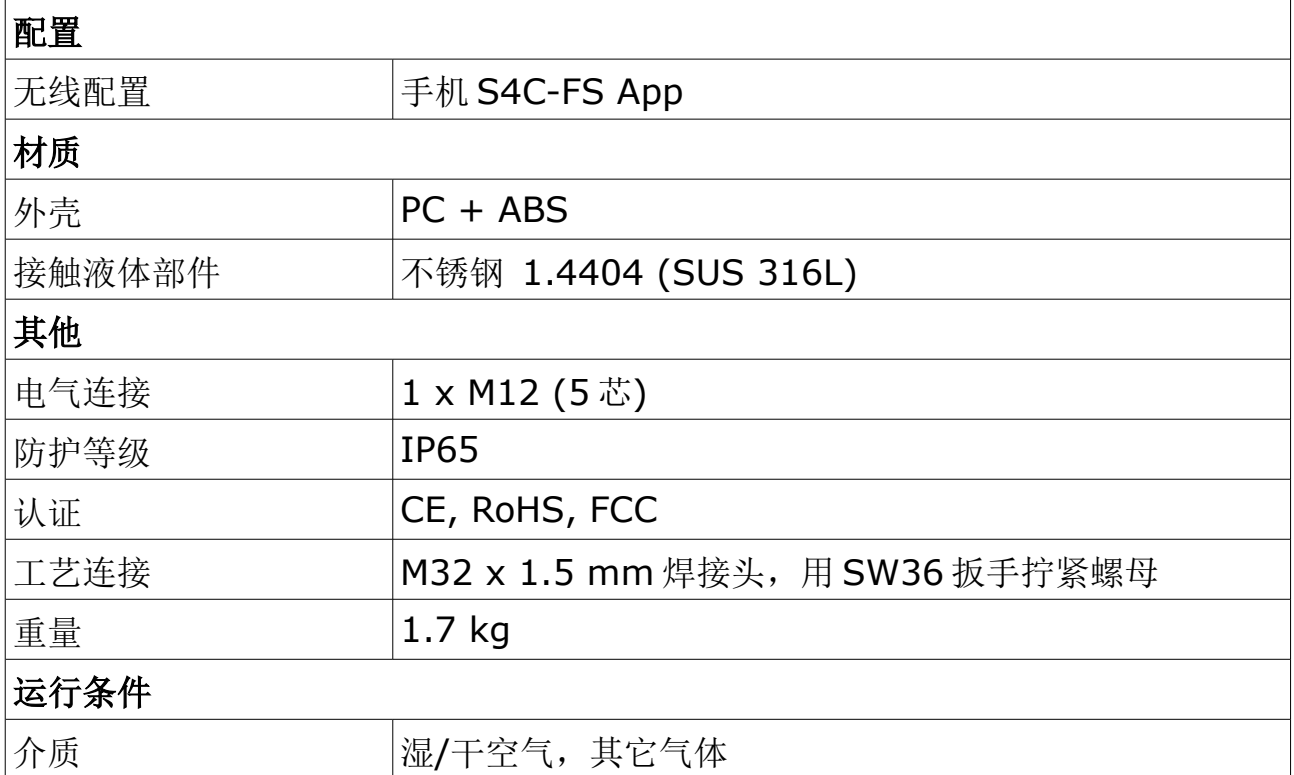

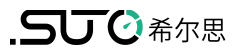

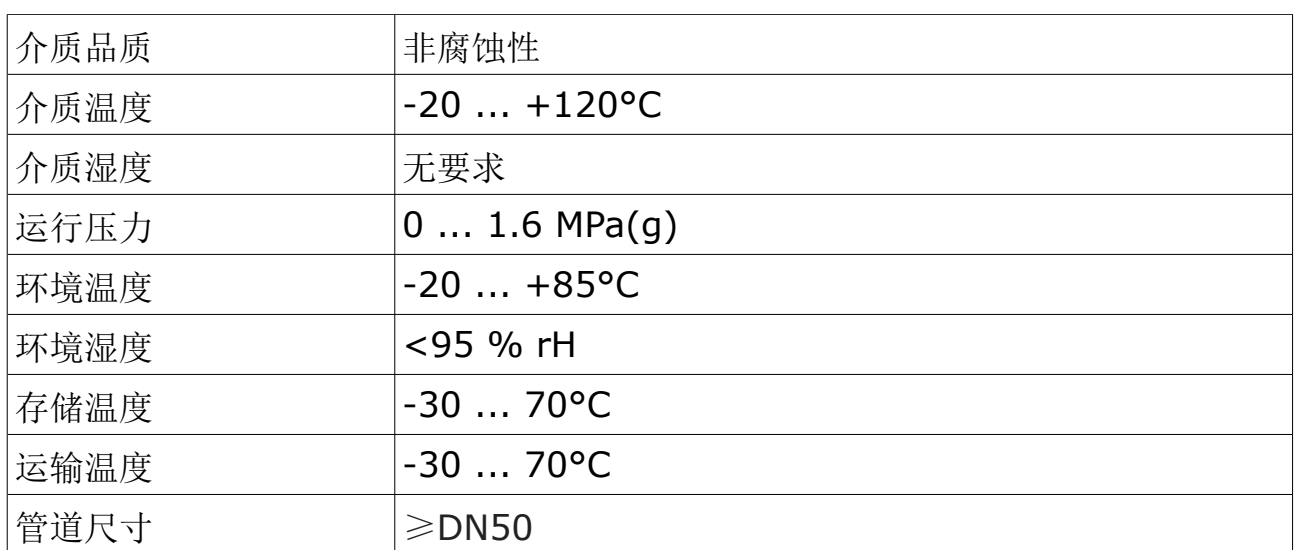

\* 该精度仅在第 [5.4](#page-9-0) 节所示的最小和最大流量范围内有效。

#### 5 技术参数

#### <span id="page-9-0"></span> **5.4** 体积流量范围

下述的测量范围基于如下条件:

- 空气的标准流量
- 参考压力:1000 mbar
- 参考温度:+20°C

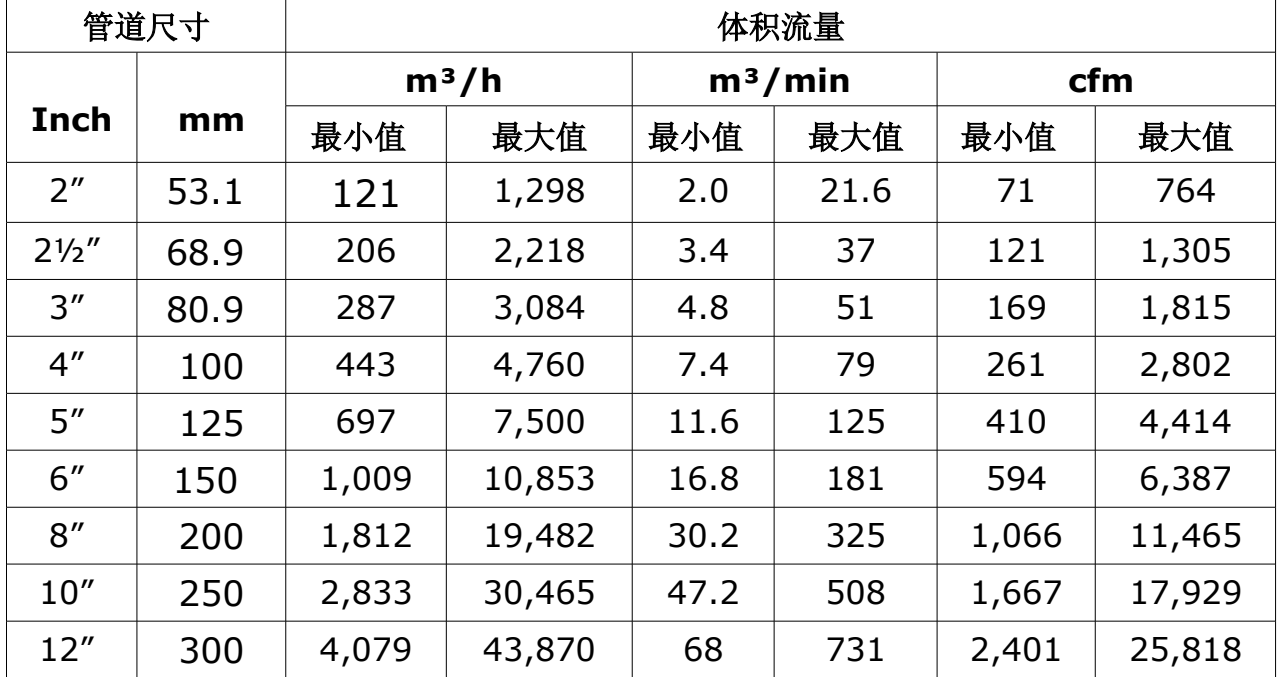

说明:

- 流量计算基于如下条件: 介质为空气, 压力 6 bar(g), 温度 70°C, 湿度 90%。
- 流量测量范围和安装管道的实际内径相关。安装管道内径不同会导致最大和最 小流量不同。具体范围可以用 SUTO 的 Flow Range 软件计算,该软件可从 [www.suto-itec.com](http://www.suto-itec.com/) 下载。在网页上输入 flowrange (无空格), 点搜索, 可以在下载页面找到该工具。

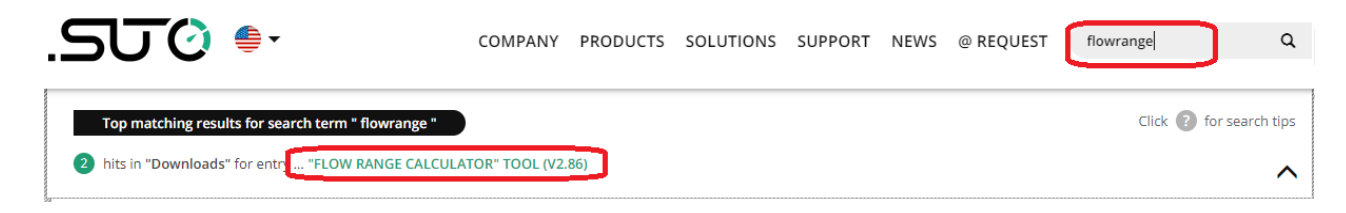

.SUC 希尔思

## **6** 尺寸图

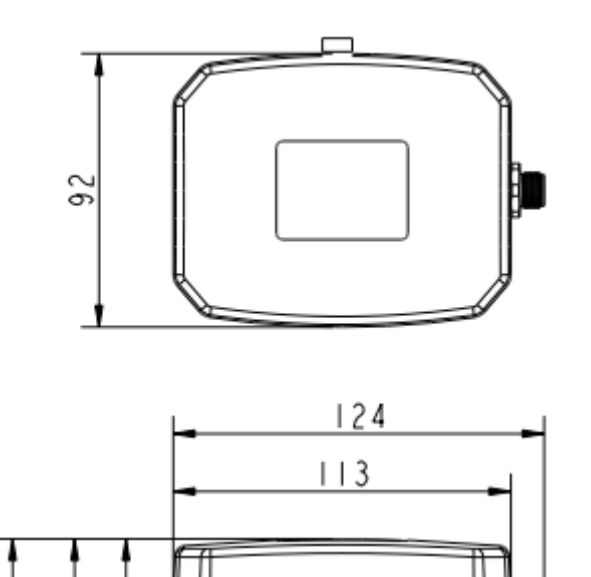

5  $\overline{14}$ 

5  $103$ .

 $179$ 

单位:mm

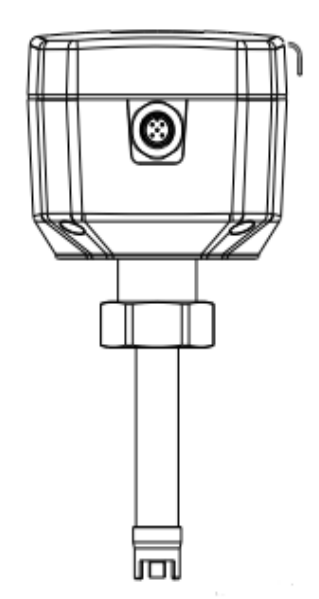

#### **7** 安装

在安装 S431 前, 确保以下配件齐全。

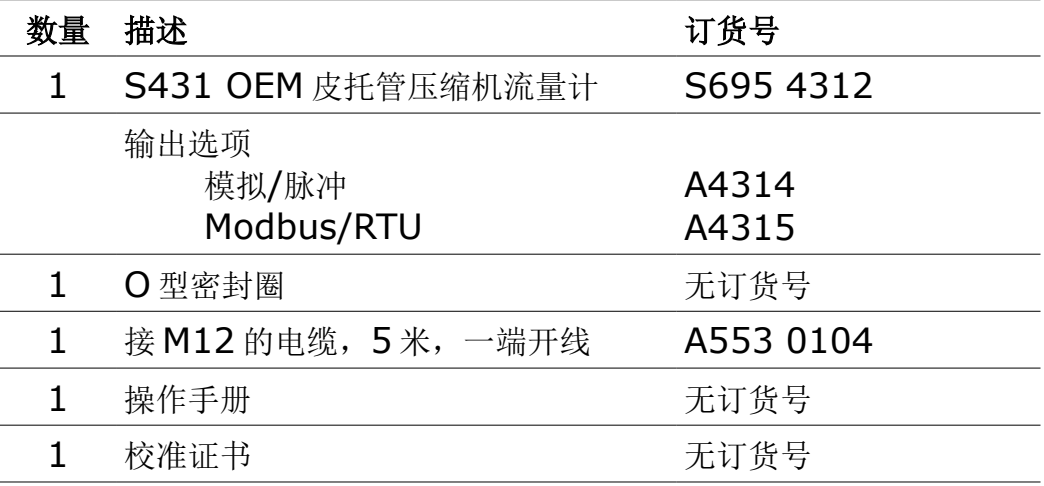

说明:不同的安装方式有不同的焊接接头,需要单独订购。

#### **7.1** 安装方式

S431 有两种安装方式:

• 安装在空压机内部

这种安装方式需要在压缩机制造商的试验台中将 S431 与压缩机一起进行校准。 校准方法见 [8.2.4](#page-21-0) 节。

• 安装在空压机外部

这种安装方式需要一定长度的直管段。对直管段的要求参看下节。

#### **7.2** 预留足够上下游段直管长度

如果流量计前(进气口)和流量计后(出气口)的管段足够长,绝对平直,并且没有边 缘、接缝、曲线等障碍物,则实现无阻碍流动特性。

确保现场有足够的空间,以便按照本手册所述进行适当的安装。

## 注意**!** 流量计安装不正确会导致测量结果不准确。

- 仔细观察入气口和出气口管段的设计。障碍物会导致逆流湍流和顺流湍流。
- 该流量计仅供室内使用!在室外安装时,必须避免太阳辐射和雨水。

备注:如出现下图中任意一种情况,必须预留最长的直管段长度。

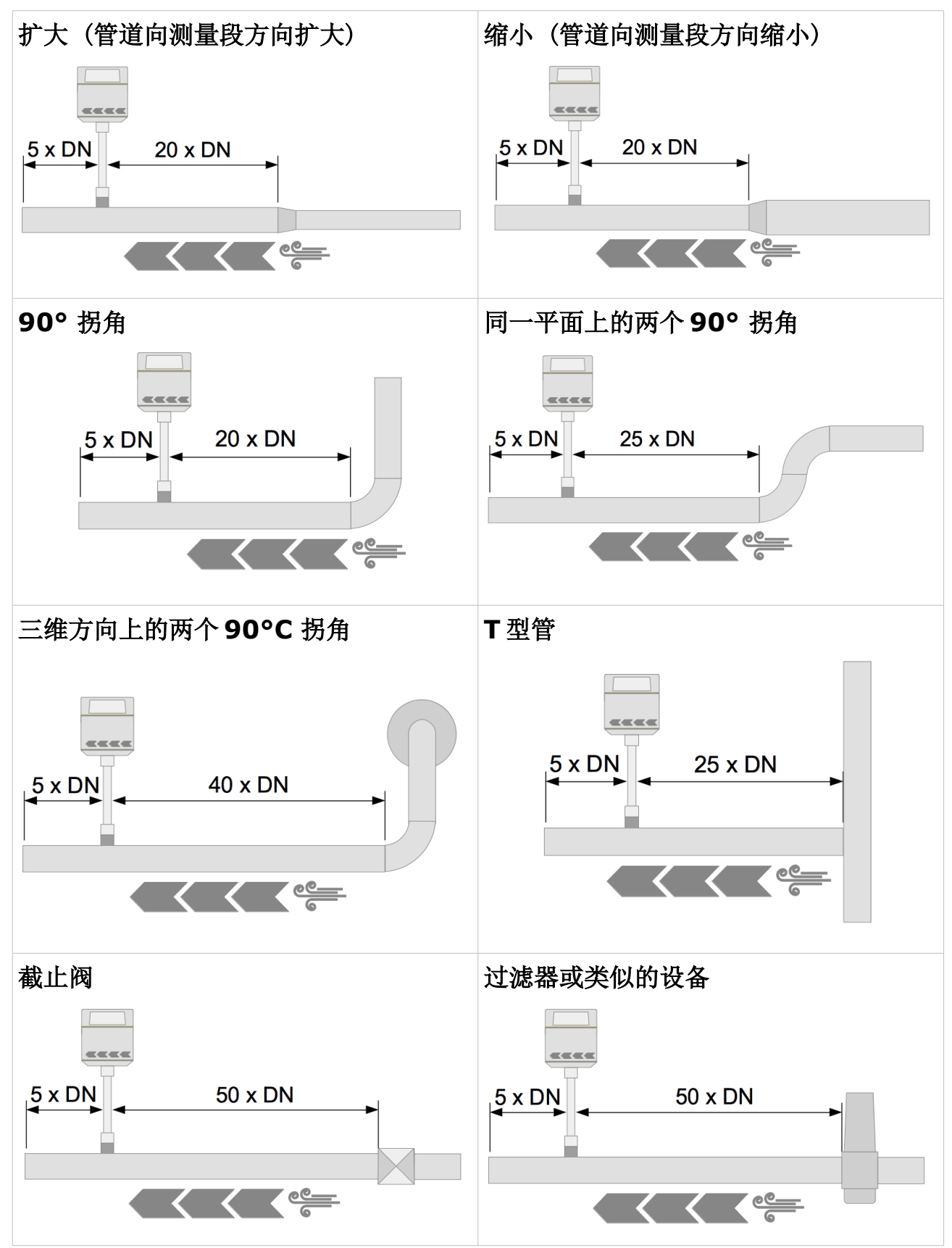

#### **7.3** 焊接头及焊接夹具

安装 S431 前,首先要在管道上打一个孔:

- 对水平管道,需要打一个直径 18 毫米的孔。
- 对垂直管道,需要打一个直径 21 毫米的孔。

然后在管道上焊一个焊接头,有以下情况:

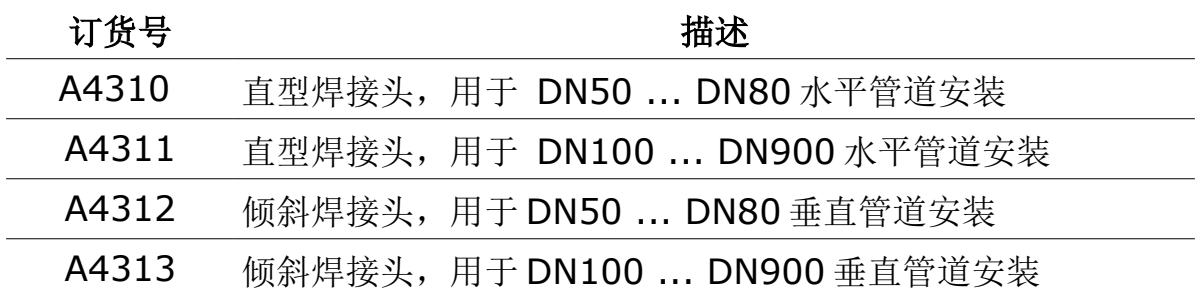

#### 水平管道安装 **- S695 4310**

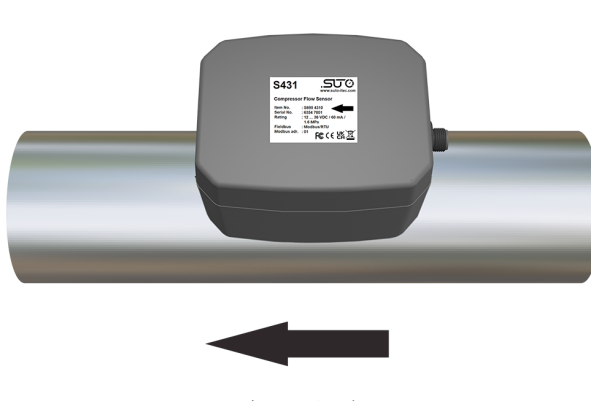

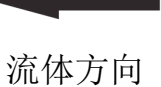

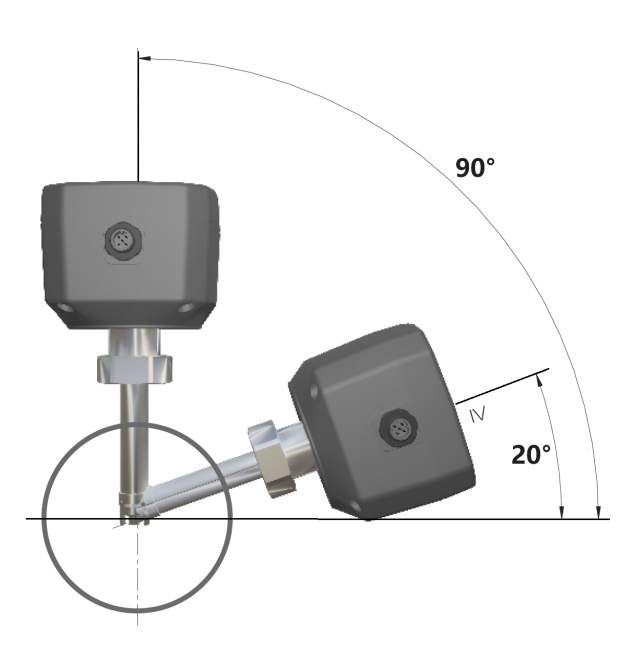

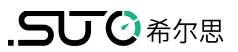

#### 垂直管道安装 **- S695 4311**

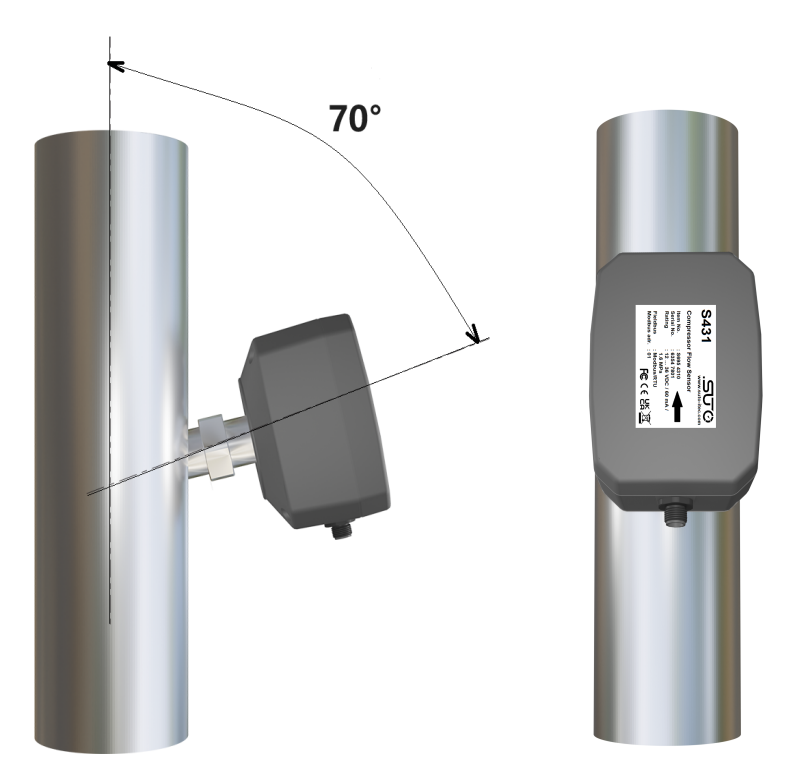

此外,还可以使用定制的焊接夹具进行焊接加工,以获得最佳的焊接质量,如下图 所示。

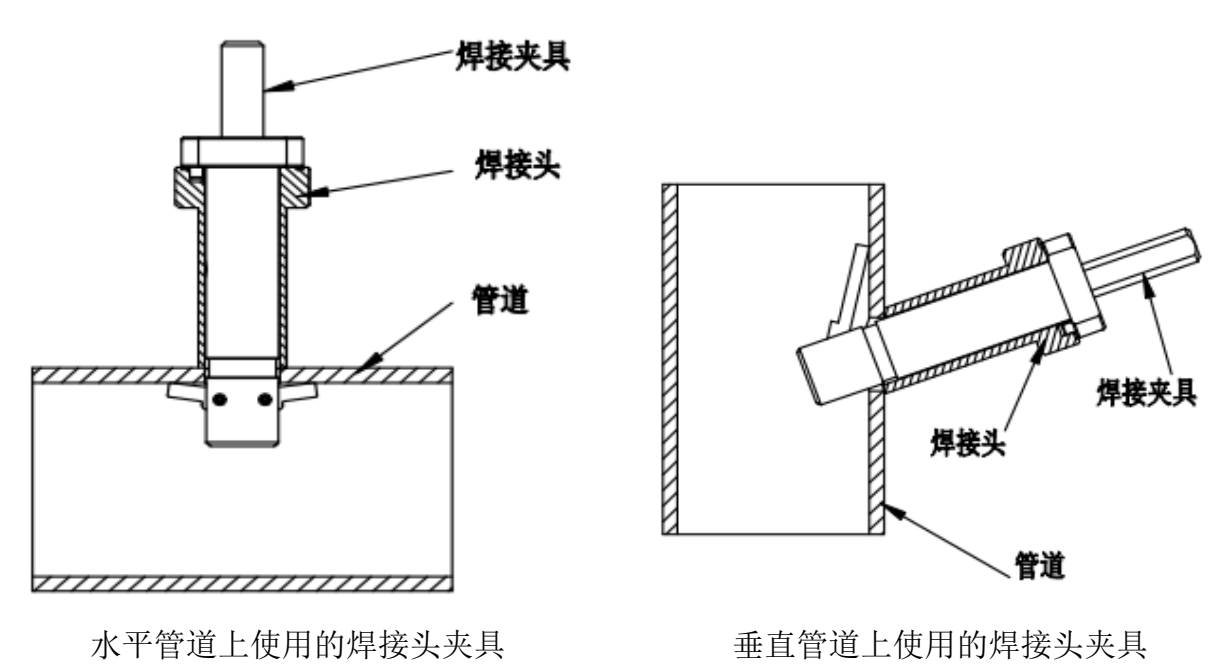

焊接夹具的类型及其订购号如下:

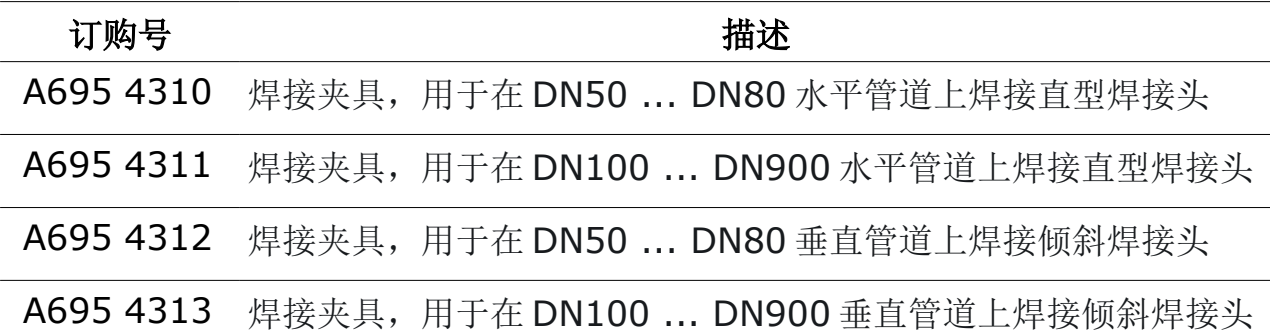

 **7.4** 拆卸

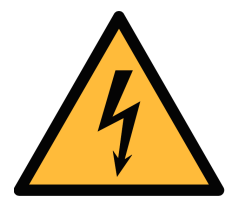

在有压力状态下拆卸流量计很危险**!** 请注意,如果您不小心按照下面 描述的步骤操作,流量计可能会被射出**!** 

说明:只有在低压状态下才能拆除改流量计。

警告**!**

按照以下步骤进行拆卸操作:

- 1. 握住 S431。
- 2. 松开连接螺母。
- 3. 慢慢拔出 S431。
- 4. 如果选配了封闭盖,用盖子盖紧测量孔,以便在流量计维修时,压缩气体系 统仍可正常运行。

S431 维修后重新安装步骤:

- 1. 在连接螺母中放置 O 型密封圈。
- 2. 将 S431 插入测量管道。
- 3. 拧紧连接螺母。

#### **7.5** 电气连接

S431 通过一个 5 芯的 M12 接头进行供电和信号输出。

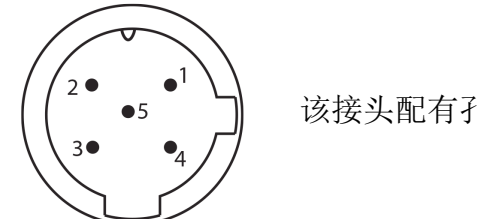

该接头配有孔 M12 电缆,一端开线

母头(直视图)

**M12(5** 芯**)** 插头的引脚分配

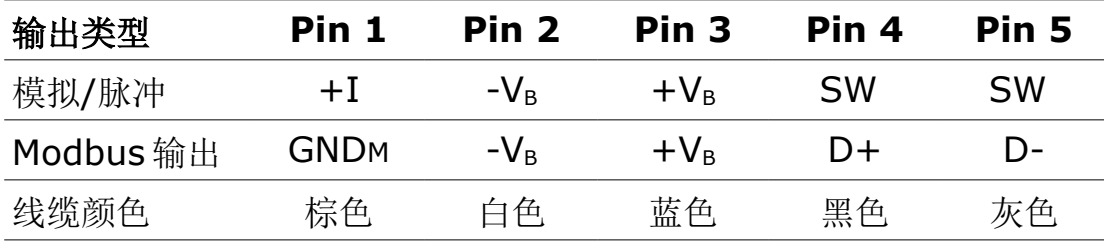

#### 引脚定义

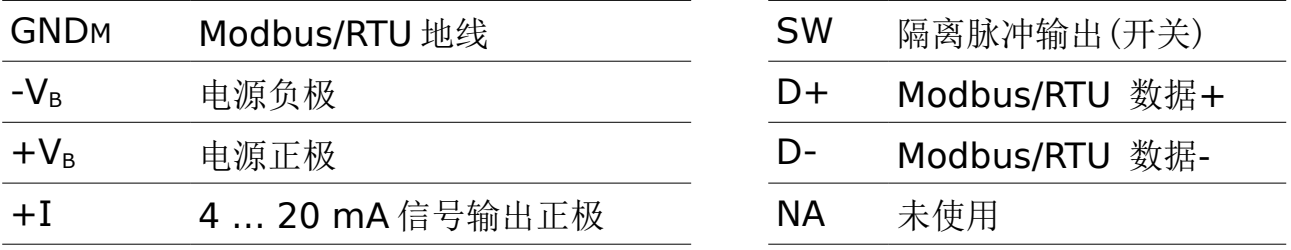

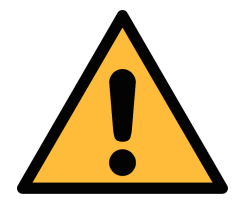

注意**!**

不要用蛮力去拧紧 **M12** 接头,否则接头引脚会被折断。

## **8** 配置

安装完成后,可以使用 S4C-FS App 对 S431 进行修改和设置。下载及安装操作如 下:

1. 在手机从 Google Play Store 或 SUTO 的网站上下载 **S4C-FS** App。

2. 安装 **S4C-FS**。

#### **8.1** 用户注册

在使用 S4C-FS App 前,必须先注册。只有注册用户才能够修改设置。请与 SUTO 的服务团队联系,并提供所需的注册信息。

## **8.2** 使用 **S4C-FS App** 进行配置

S4C-FS 是一款基于安卓和 iOS 的 App, 通过它可以查看测量数值、更改设置、对 S431 进行校准。

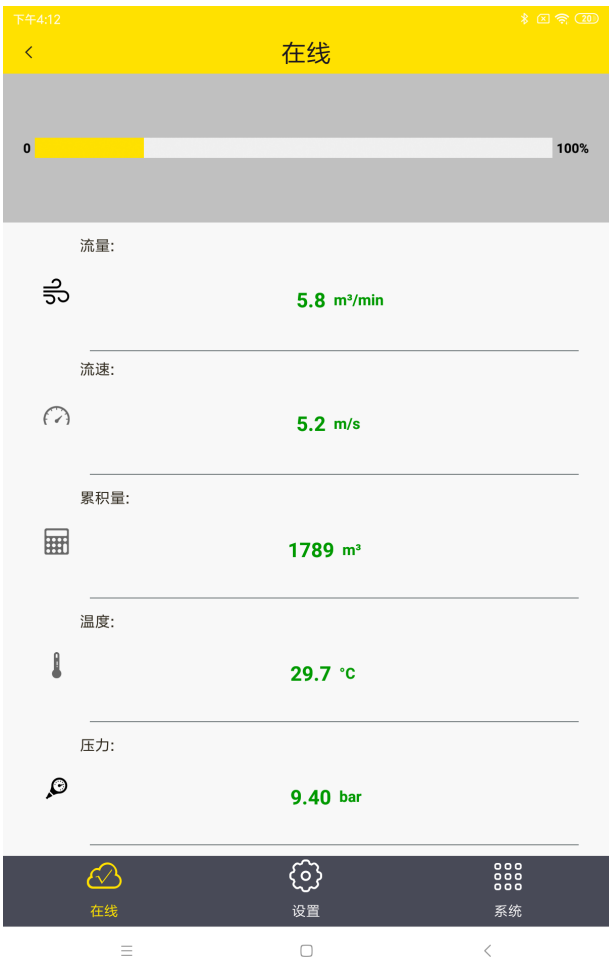

准备:

对 S431 加电。 注册用户可以通过无线连接立即访问流 量计。非注册用户需要扫描校准证书上 的二维码进行注册。

#### 扫描二维码:

在系统菜单里选择扫描二维码。 扫描二维码后,信号图标由 橙色 变成 绿色。

之后就可以在屏幕上查看在线数据。

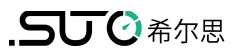

#### **8.2.1** 流量设置

在进行测量前,需要进行相关的流量参数设置。

 $\leftarrow$ 流量设置 100.0 管径: mm 气体类型: 显示更多 Air (CAL)  $N2$ Ar 流量类型: Standard .. **Actual flow FAD**  $J/kg*k$ 气体常数: 287.0 传感器安装深度: 25 mm 50 mm (for DN50...DN80) (for DN100...DN900) 流量范围: 395.2...4880.0  $m^3/h$ 截止值: 20Nm/s 10Nm/s

#### 管道直径

输入管道的直径

#### 气体类型

输入要测量的介质类型

#### 流量类型

选择是标准流量、实际流量、或者FAD

#### 气体常数

每种气体类型有特定的气体常数。如果气 体类型为"其他"时,需要为其输入一个 气体常数。

#### 流量计安装深入

选择安装深度: DN50 … DN80的管道选 择25 mm,直径大于DN100的管道选择 50 mm。

#### 截止流速

默认值20 Nm/s。低于该流速的测量值 将显示为0。

如果设置为10 Nm/s,低于20 Nm/s的 精度就不那么好。对于S431,通常选择 20 Nm/s,不需要10 Nm/s。

## **8.2.2** 单位设置

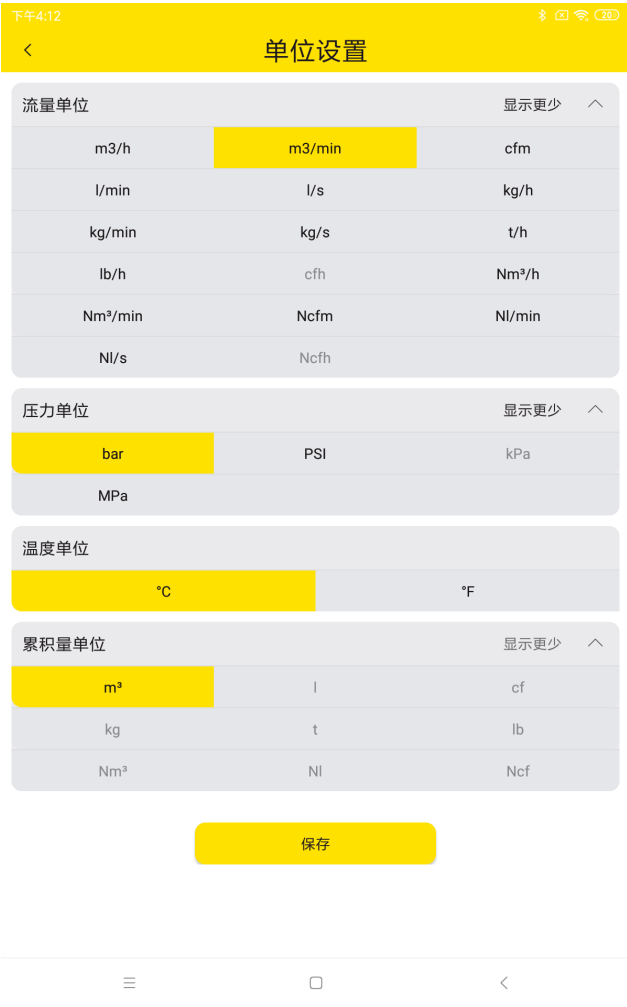

选择不同通道所要使用的测量单位。

#### **8.2.3** 零流量校准

零流量校准是流量计安装过程中必须进行的操作。

在进行零流量校准前,将流量计安装在焊接头上,保证压缩机已关闭,无空气输送。

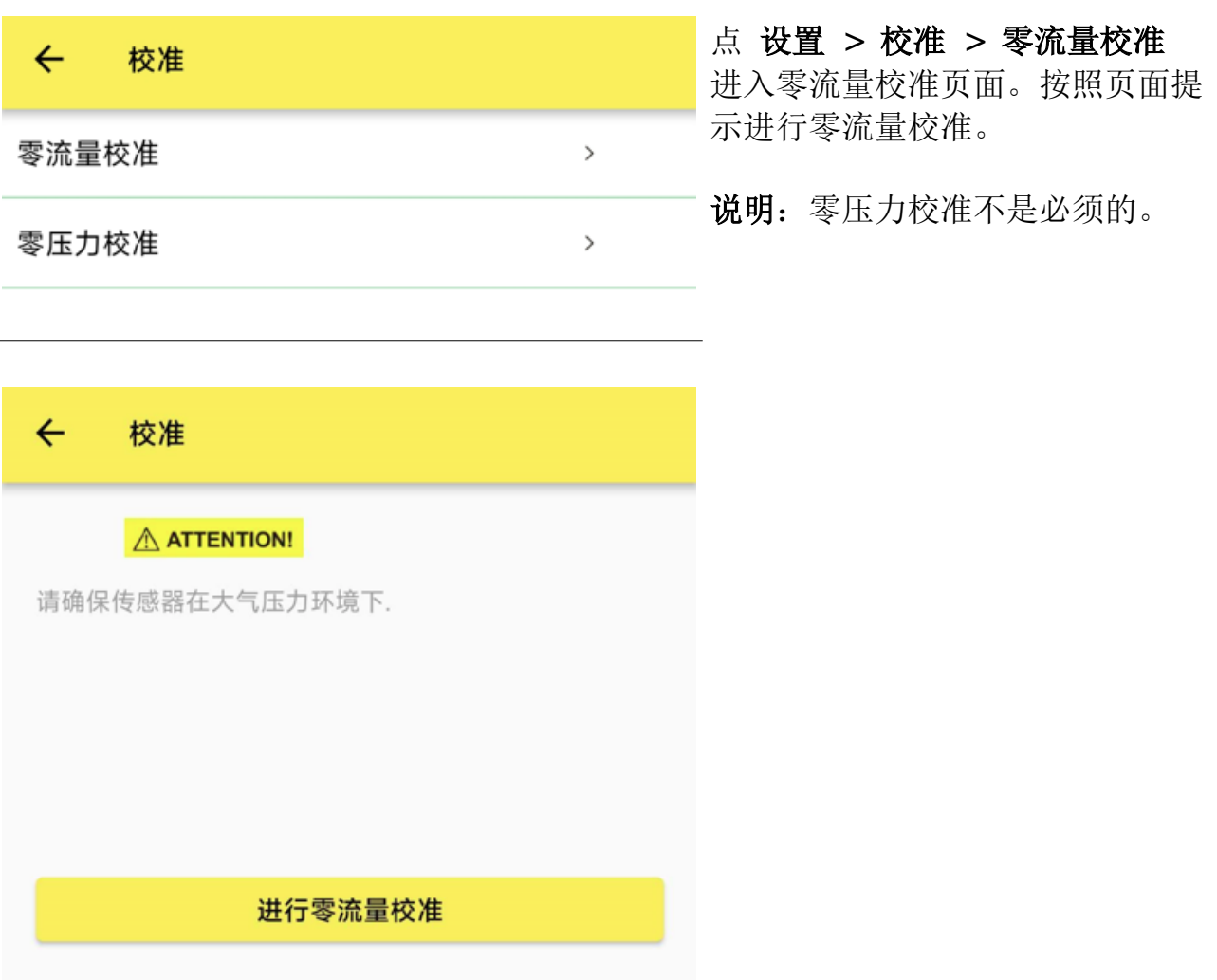

#### <span id="page-21-0"></span> **8.2.4** 压缩机内校准

S431 发货前进行了基本的校准。但如果该仪器安装在压缩机内部或靠近出气口处, 不能满足进、出气口直管段的要求,则仍需要校准。压缩机供应商可按照 ISO 1217 标准在试验台对仪器进行校准。

操作步骤如下:

1. 打开 S4C-FS, 进入设置 > 校准。

2. 按照屏幕上的提示对 S431 进行流量校准。

下图是 App 上的校准页面。

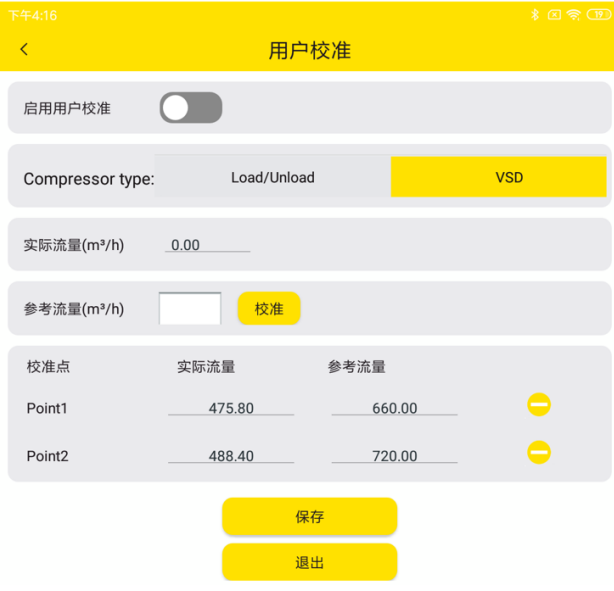

## 进行用户校准

激活校准功能。

#### 压缩机类型

选择Load/Unload或VSD。

对于Load/Unload类型,在满载时(1个 校准点)进行校准。对于VSD压缩机, 最 多有5个校准点。建议在10% ~ 100% 的范围内选择校准点。通常3个校准点就 可以(10%,50%,90%)。

#### 实际流量

该流量是没有进行校准而测得的流量。

#### 参考流量

制造商输入在工厂的校准台上测量的流量。

校准点会被分类,用户可以删除任何一个 校准点。

说明: 无论 S431 安装在空压机内部还是外部, 建议每年将仪器送回供应商处进行 校准或替换校准,可联系 SUTO 的服务部门。

对安装在空压机内部的 S431,最简单的方法是用另一个经过 SUTO 校准的新流量 计来替换(即替换校准)。由于该流量计的具体设置已经存储在云数据库中,操作人 员可以通过手机上 S4C-FS App 将被替换的流量计的设置下载到替换的流量计中。 更换后的流量计可以返回到 SUTO 的服务机构进行重新校准和维护。

#### **8.2.5** 上传设置

当需要更换 S431 时,可将流量计的设置保存在云服务器或本地,以备后续使用。 特别是当 S431 与压缩机一起在工厂或现场讲行测试和校准后, 在更换流量计之前, 建议使用该功能。

说明:该功能只能由具有特殊授权的用户使用。联系 SUTO 服务团队获取授权。 保存设置的操作步骤如下:

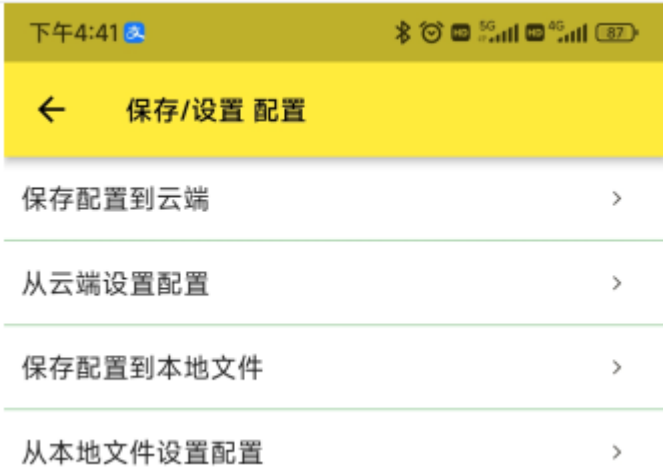

- 1. 打开 S4C-FS, 讲入设置 > 保存**/**设置 配置 界面。
- 2. 点保存配置到云端出现上传 页面。

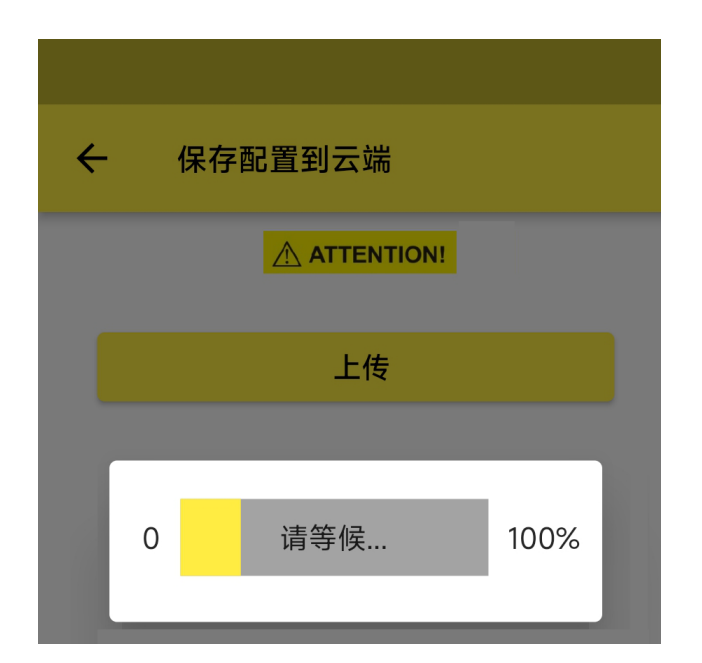

- 3. 点上传, 则将 S431 中的参 数配置保存在云服务器中。
- 4. 上传成功后,屏幕下方出现 成功提示。

说明:选保存配置文件到本地文件, 可将 S431 的配置信息保存在操作 的手机中。

#### **8.2.6** 下载设置

如果更换了 S431,又需要使用原先 S431 中的配置,可将原先的 S431 的设置下 载到更换的 S431 中。该方法可确保新的 S431 中的参数配置与原先的 S431 中的 相同。下载时,需输入原先的 S431 的序列号。如果原先的 S431 的配置数据保存 在云服务器上,则将被下载到新的 S431。

下载设置的操作步骤如下:

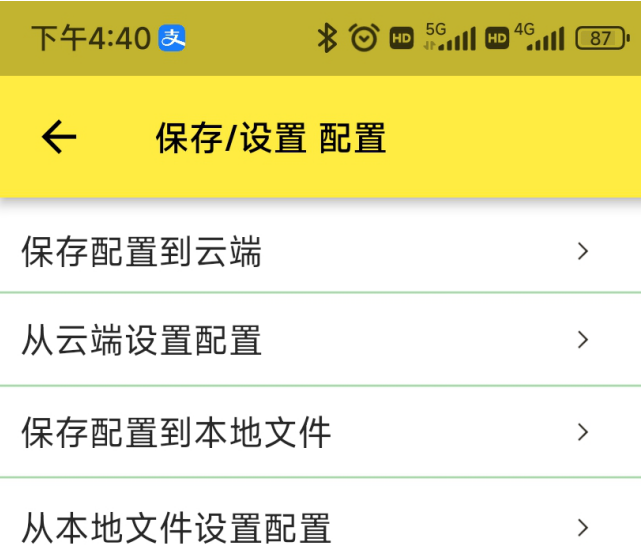

- 1. 打开 S4C-FS,进入设置 > 保 存**/**设置 配置界面。
- 2. 点从云端设置配置,出现下载 页面。

说明: 如果配置数据是保存在本地文 件,则用从本地文件设置配置将原数 据下载到替换的 S431 中。

- $\frac{1}{2}$  and  $\frac{1}{2}$ 下午2:56 D  $\leftarrow$ 上传/下载 配置 A ATTENTION! 下载 请输入序列号 确认 退出
- 3. 点下载,界面提示输入序列号, 在此输入原先的 S431 的序列 号。
- 4. 点确认将保存在云端的配置数 据下载到更换的 S431 中。

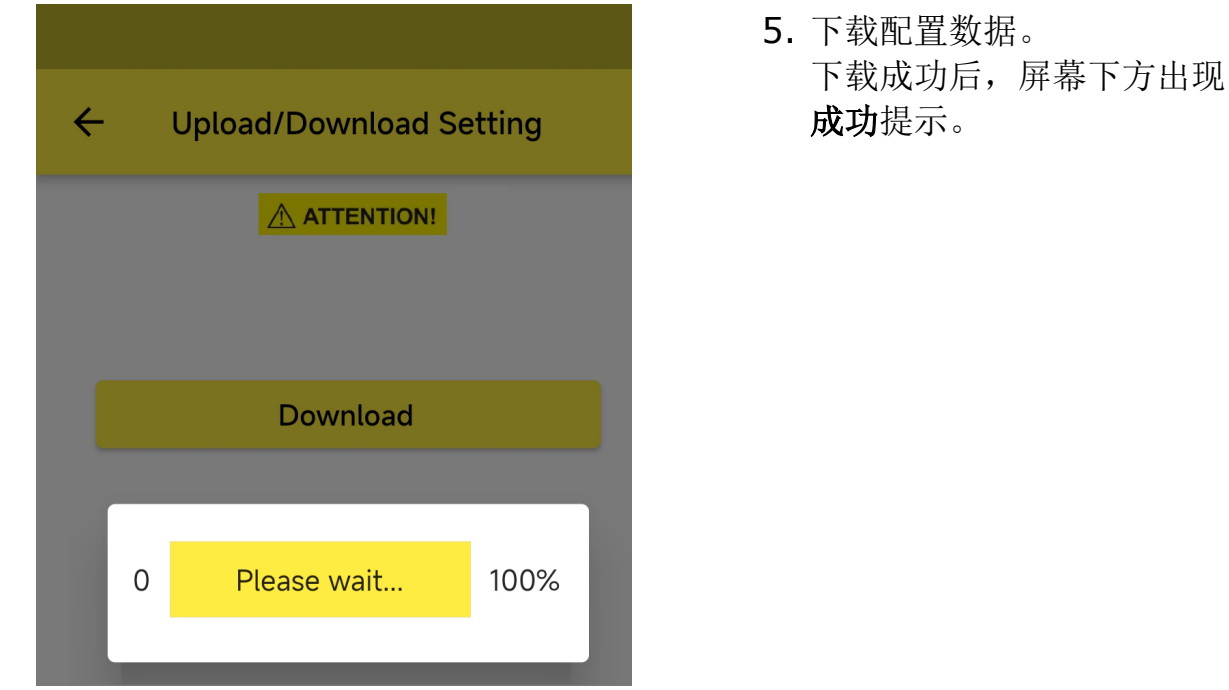

## **9** 信号输出

#### **9.1** 模拟输出

S431 提供一路 4 ... 20 mA 的模拟输出信号,此输出信号可以按比例匹配不同的 量程范围。标准范围:0 到最大流量。

#### **9.2** 脉冲输出

默认情况下, S431 每计量到一个单位的累积量就输出一个脉冲。该脉冲输出可连 接到一个外部脉冲计数器来计算累积量。每一秒内测量到的立方米数会被累加起来 并在一秒之后输出,脉冲长度取决于流量大小。

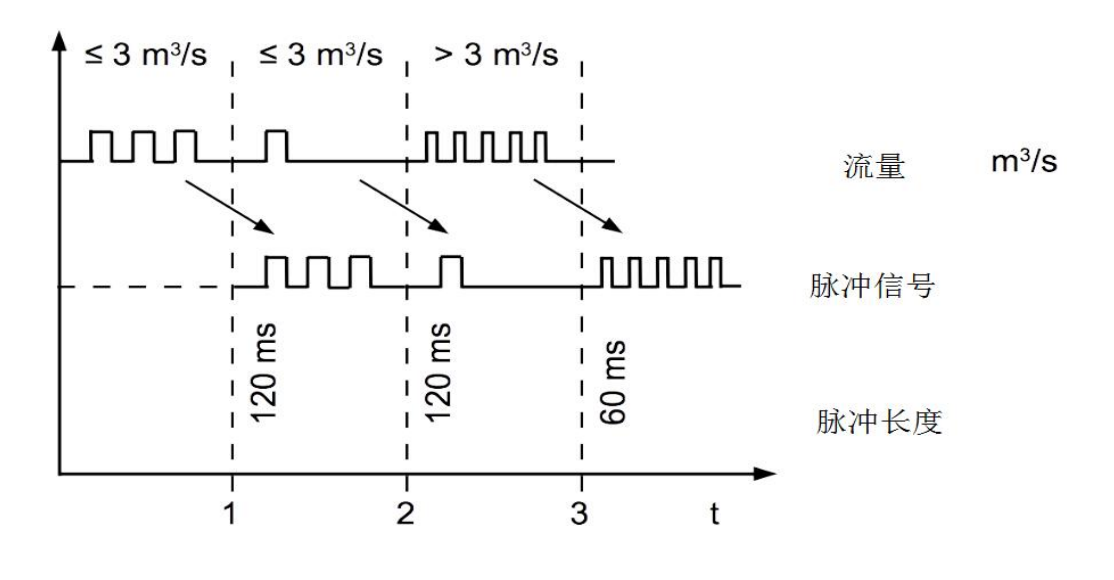

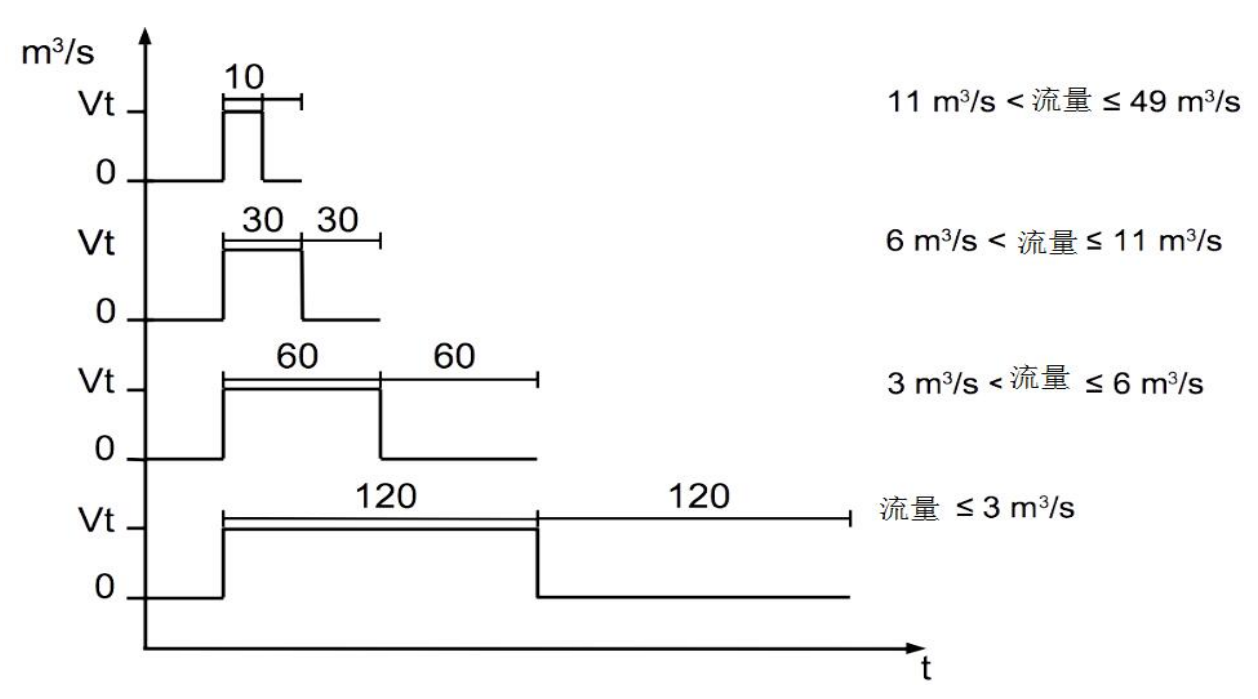

如果流量大于 50 m<sup>3</sup>/s 或 I/s, 在默认设置(每1个单位累积量产生一个脉冲)情 况下, S431 将无法正常输出脉冲信号。此时, 可以通过 S4C-FS 服务 App 或外接 的显示设备将输出设置为每 10 个或 100 个单位累积量产生一个脉冲。

例如,更改为每10 m3产生一个脉冲, S431 将每计量到 10 m3 才输出一个脉冲。

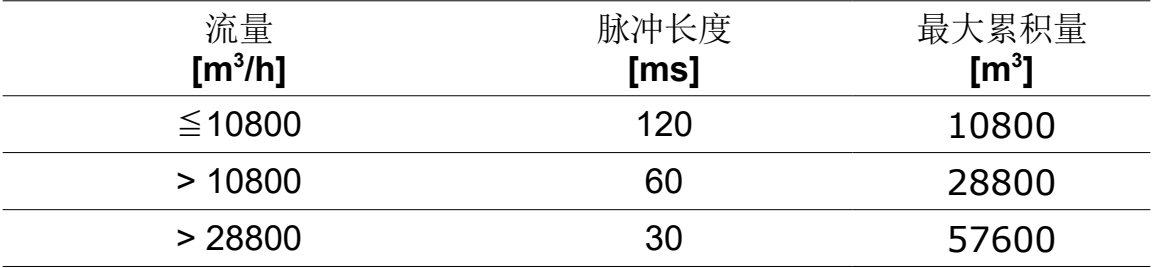

## **9.3 Modbus** 接口

Modbus 通信接口的默认设置如下:

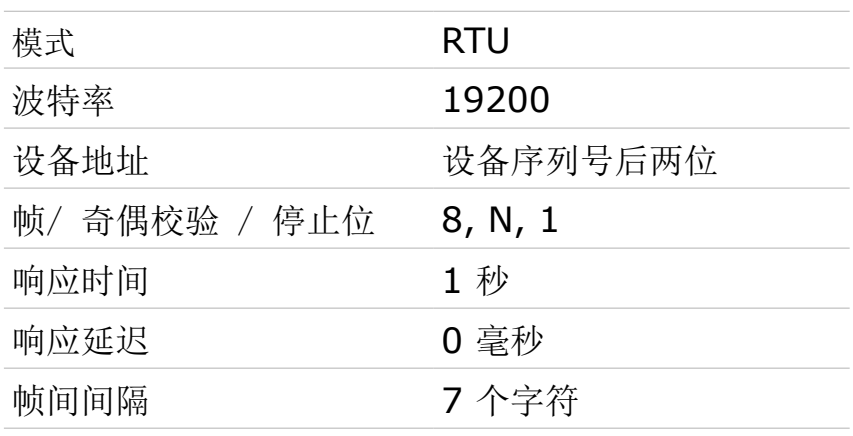

本设备返回给主机的响应消息为:

• 功能码:03

字节顺序的信息如下表所示:

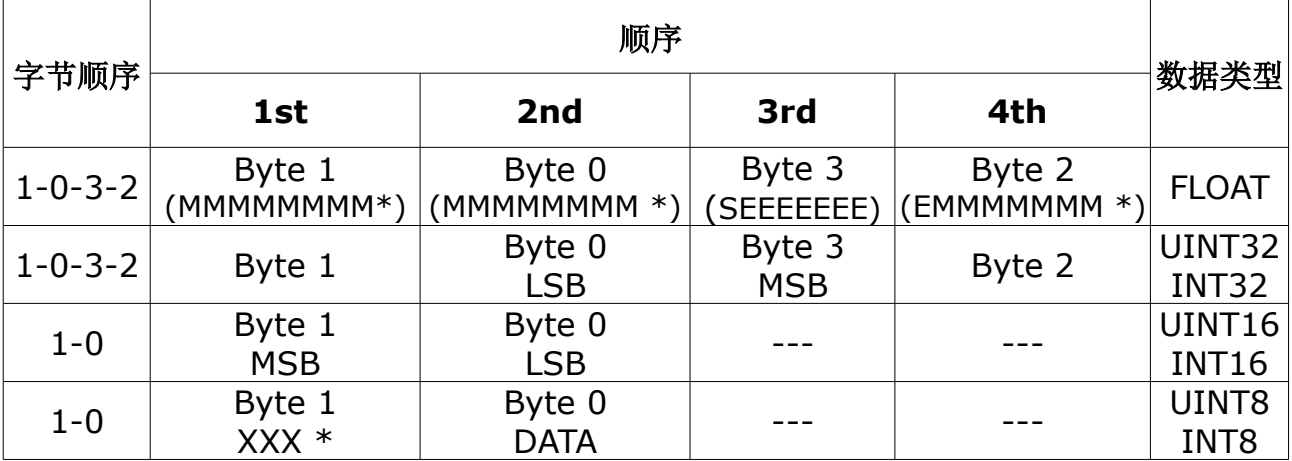

\* S: 信号,E:指数,M: 小数,XXX: 没有值

#### **MSB** 和 **LSB** 的解释

MSB: Most Significant Byte, 最高有效字节优先, 也称大端字节顺序。

LSB: Least Significant Byte, 最低有效字节优先, 也称小端字节顺序。

例如,对于 MSB 优先系统,数据 0x12345678 在 CPU 的 RAM 中的存储顺序为 0x12, 0x34, 0x56, 0x78。对于 LSB 优先系统, 数据 0x12345678 在 CPU 的 RAM 中的存储顺序为 0x78, 0x56, 0x34, 0x12。

在 Modbus 帧中,一个 4 字节数据的传输顺序为 Byte1-Byte0-Byte3-Byte2。对 于 MSB 优先系统,主机须将字节顺序变为 Byte3-Byte2-Byte1-Byte0 才能使数

9 信号输出

据正确显示。对于 LSB 优先系统,主机需将字节顺序变为 Byte0-Byte1-Byte2- Byte3 才能使数据正确显示。

说明:Modbus 的通信参数及其他设置可使用手机 App **S4C-FS** 或设备显示面板 (选配)进行更改设置。

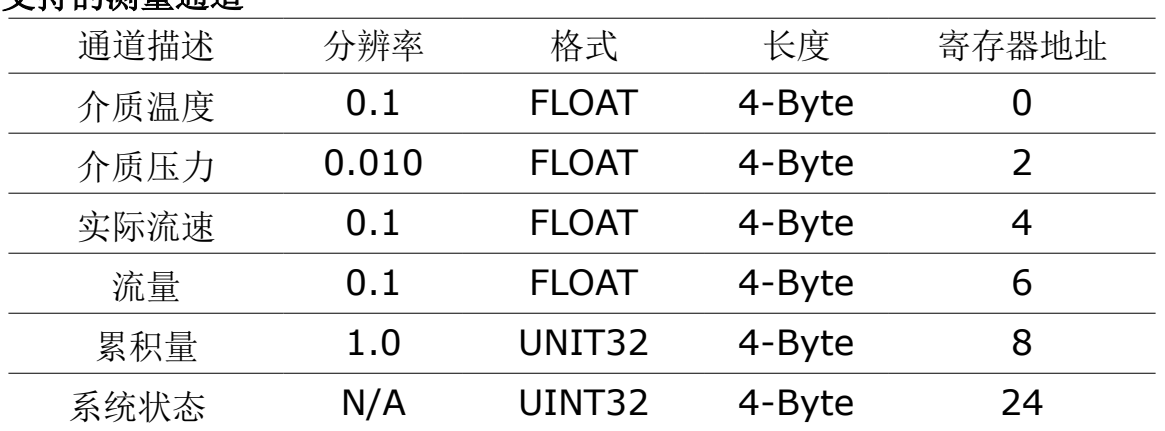

#### 支持的测量通道

#### 系统状态

S431 还通过 Modbus 提供设备状态, 其 32 位的数据信息以单比特的形式被读取。 这些比特位的含义解释如下。

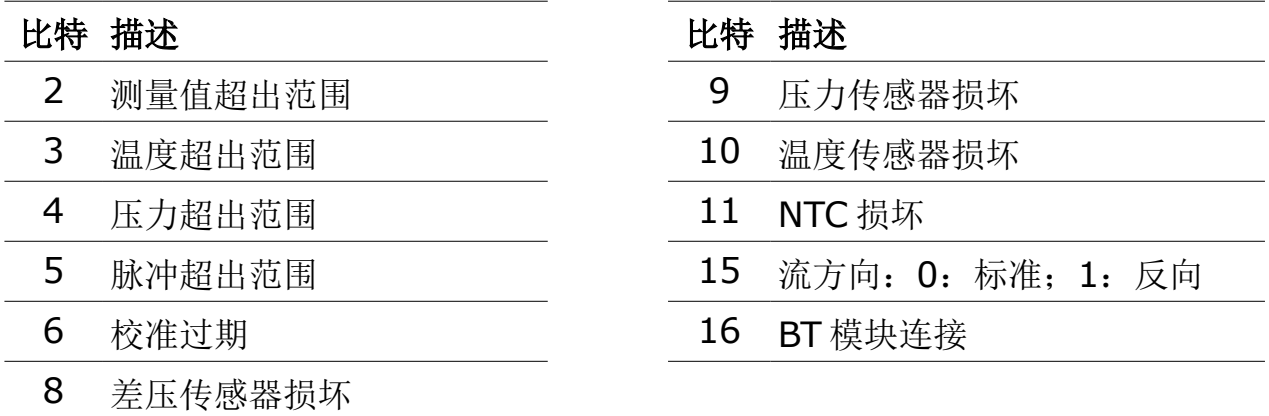

## **9.4 S431** 信号输出与用户设备的连接

下图展示了 S431 的各种信号输出是如何与客户的设备相连的。图中, "SUTO 仪 器"指 S431。

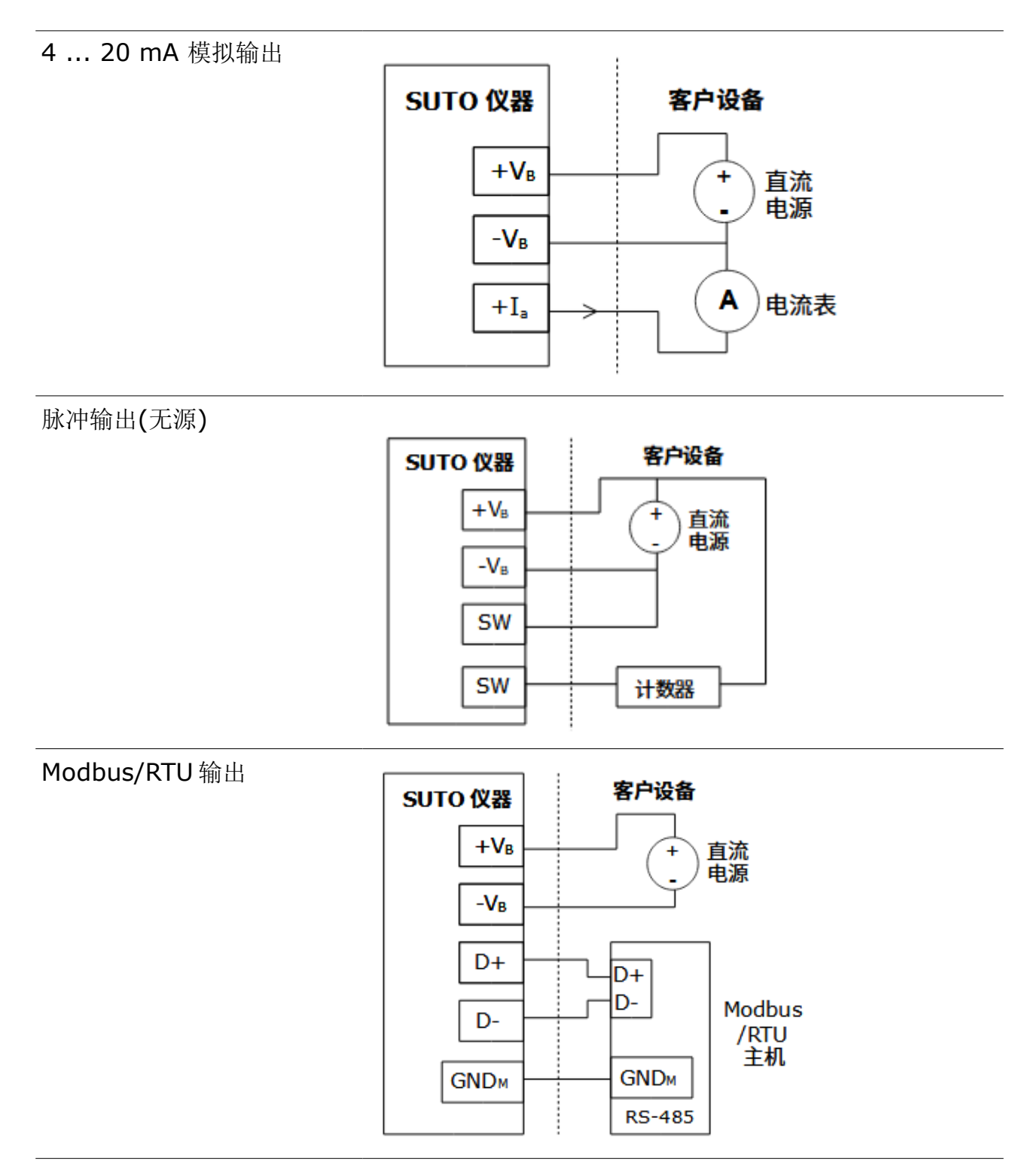

## **10** 维护

清洁流量计建议只用蒸馏水或者异丙醇。

## 注意! 不要接触流量计面板的表面,避免对流量计的影响。(例如使用海 绵或刷子)

如果污染物不能被去除,则流量计必须由制造商进行检查和维修。

## **11** 废弃物的处置

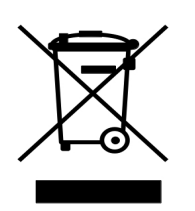

电子设备是可循环利用的材料,不属于生活垃圾。设备、配件和 外箱的处置必须符合当地法规的要求。废弃物也可由产品制造商 进行回收,请与制造商联系。

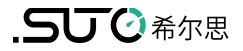

## SUTO iTEC GmbH

Grißheimer Weg 21 D-79423 Heitersheim Germany

Tel: +49 (0) 7634 50488 00 Email: [sales@suto-itec.com](mailto:sales@suto-itec.com) Website: [www.suto-itec.com](http://www.suto-itec.com/) 希尔思仪表(深圳)有限公司 深圳市南山区中山园路 1001 号 TCL 国际 E 城 D3 栋 A 单元 11 层

电话: +86 (0) 755 8619 3164

邮箱: [sales.cn@suto-itec.com](mailto:sales@suto-itec.asia) 网址: [www.suto-itec.com](http://www.suto-itec.com/)

版权所有 © 如有错漏另行更正

S431 OEM\_V2\_im\_cn\_V2024-1

S4C-FS APP 下载

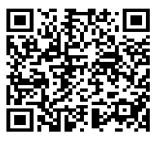